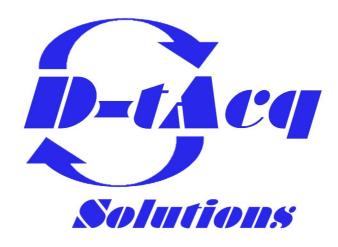

# **OEM Hardware Installation Guide**

# ACQ1001Q-OEM, ACQ1002R/S-OEM Single/Dual-Site D-TACQ ELF/FMC Carrier

Any specifications, drawings or reprints or data furnished to bidder or seller shall remain D–TACQ Solutions Ltd property, shall be kept confidential, shall be used for the purposes of complying with D–TACQ Solutions' requests for quotation or with D–TACQ solutions purchase orders and shall be returned at D–TACQ Solutions request. Patent rights embodied in designs, tools, patterns, drawings, devices, information and equipment supplied by D–TACQ solutions pursuant to this request for quotation or purchase order and exclusive rights for use in reproduction thereof are reserved by D–TACQ Solutions Ltd unless otherwise agreed on purchase order.

## 1 Overview

This document is an addendum to the ACQ1001/ACQ1002 Installation Guide available from the D-TACQ website.

This provides additional information about ACQ1001-based products.

#### **WARNING!**

The ACQ1001 and related cards are complex electronic sub-assemblies. Special care should be taken in handling. The cards are susceptible to damage by ESD and improper power connections.

- Ensure ESD precautions (chassis, body grounding) are taken before opening cards from packaging.
- Ensure proper ESD precautions are taken during installation and handling.
- Please be extremely careful to ensure correct card alignment when plugging in cards to avoid pin damage.

### 2 Board Overview

Drawings showing the main features of the ACQ1001 are provided below.

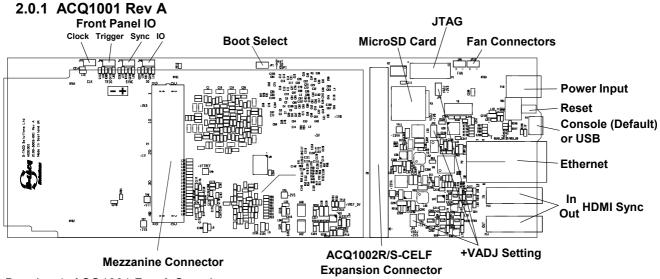

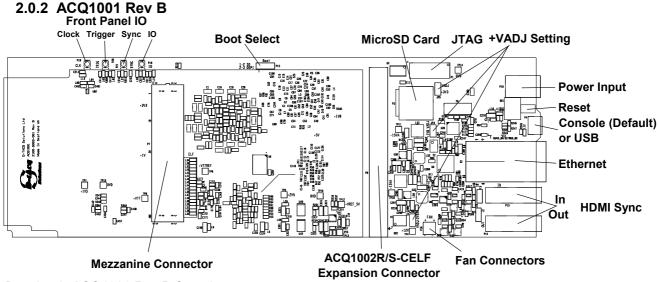

Drawing 2: ACQ1001 Rev B Overview

#### 2.1 Front Panel IO

ACQ1001 Rev A uses 2.54mm/0.1" pitch headers for these connections. Polarity is shown in the above drawing.

ACQ1001 Rev B uses Hirose U.FL-R-SMT-1(10) micro coaxial connectors, centre positive. Compatible U.FL cables are available from various component suppliers.

#### 2.2 Boot Select

Factory-fitted setting boots ACQ1001 from the onboard Flash memory. D-TACQ does not recommend changing this to boot from SD card as any incorrect configuration information could damage the board.

#### 2.3 Fan Connectors

These 2.54mm/0.1" headers allow 12V DC fans to be connected to improve airflow and heat dissipation. Polarity is shown on the PCB.

## 2.4 +VADJ Setting

Factory setting is 1.8V. D-TACQ does not recommend changing this as this is customerspecific and the wrong setting may damage a mezzanine card.

#### 2.5 Power Supplies

Power supply test points are located and marked around the board.

#### 2.6 Console/USB Connector

Factory-fitted option is to use the ACQ1001's USB connector for boot serial console access.

This may be reconfigured for use as a USB 2.0 OTG connector with the following consequences.

- Loss of access to the boot serial console.
- Loss of USB functionality on the ACQ1002R/S-CELF extension board.

The USB port is capable of providing up to 500mA of current.

A rework instruction is provided below in Drawing 3 and Drawing 4. Please note modifications are performed at the customer's own risk – D-TACQ are not responsible for failures resulting from customer modifications.

All parts are 0402  $0\Omega$  1% resistors.

Remove components highlighted in **RED** below (R179, R180, R181, R182, R241, R242, R243).

Fit components highlighted in **GREEN** below (R175, R176, R177, R178, R245, R246, R247, R248).

Follow the instructions in reverse to be able to use the console again.

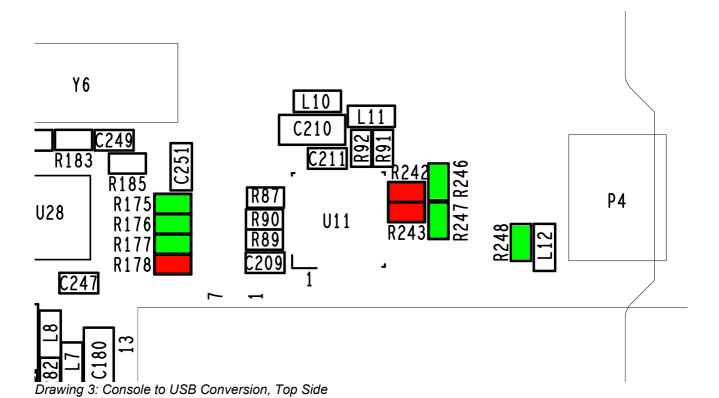

© D-TACQ Solutions Ltd 2014

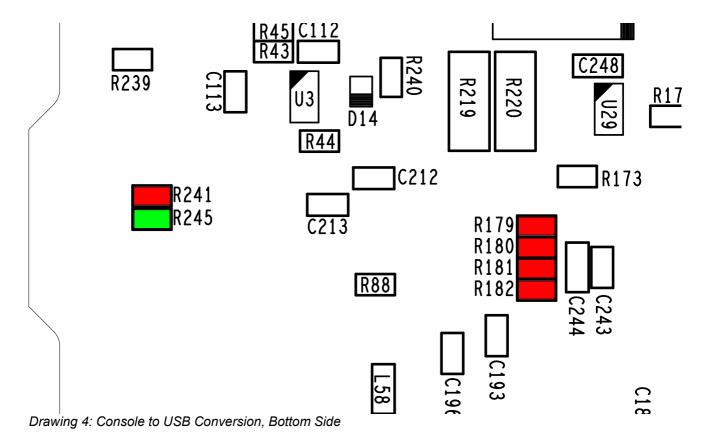

# 2.7 ACQ1002R/S-CELF Expansion Connector

If repositioning of the expansion board (biscuit) is required, extreme care must be taken to prevent mis-plugging. The biscuit, ACQ1001 and ACQ1002R/S are marked with alignment arrows. Ensure these arrows line up before powering the boards otherwise damage may occur.

# 3 Changelog

| Date         | Rev | Section | Changes         |
|--------------|-----|---------|-----------------|
| Nov 13, 2014 | 1   |         | Initial Version |
|              |     |         |                 |
|              |     |         |                 |
|              |     |         |                 |
|              |     |         |                 |
|              |     |         |                 |
|              |     |         |                 |
|              |     |         |                 |
|              |     |         |                 |
|              |     |         |                 |
|              |     |         |                 |
|              |     |         |                 |
|              |     |         |                 |
|              |     |         |                 |
|              |     |         |                 |